## HACK Advanced PDF Password Recovery Professional 3.10

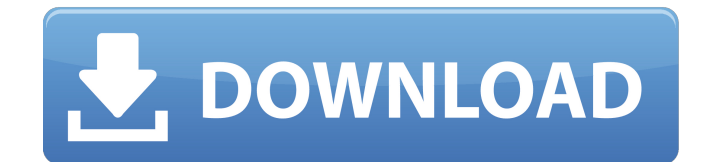

anywhere there are misconfigurations within the file system (most commonly within the www/folder) the hacker will just have access to the physical file when they extract the worm which allows them to possibly rewrite the files or any file on your server. even if you use an encrypted file system such as truecrypt then there is the possibility that it may be decrypted and then the files could be revealed. if your wordpress is vulnerable, the hacker will just overwrite a file in the www/ folder once the wordpress is exploited. the data is completely at his mercy and he can change your wordpress core files. so, if you are using a hosting account with non-enforced password policy, the hacker will just be able to gain access to your hosting accounts and modify your files, change your urls and other tasks which you would never want to try. even if you are using password protection on your ftp account, it just makes you very vulnerable. an attacker might acquire a vulnerable xampp installation with a default (please install password) install of apache. attackers will typically not have the high level of understanding of php and mysql required to exploit the vulnerabilities. in short, one can say that if a person has full control over the linux operating system then they will be capable of installing the ssh service and remotely gaining full control over the system. it's more likely than not that the service would be enabled by default with certain permissions set. for a small business, the host key can make life easier or harder for the administrator. if you keep changing a host key, then you end up spending time logging in, retrieving your new key, and having to change it. this can be a good time-saver if it doesn't happen often.

## **HACK Advanced PDF Password Recovery Professional 3.10**

we see that the two user ids we just recovered have usernames that are identical. if we only made a small mistake, it could be mistaken for a duplicate username. fortunately, the moodle staff have a script to detect this and automatically fix the table by creating a new username and password for the user so that there will be no duplicates, but we will fix the error in the user table first. let's now assume that you know a user has two websites. you can look up what the user is currently logged in to ( using web cookies (csrftoken )) and identify the url. you can then go to the web server that the user is logged into and look up the wordlist for that website. now that you know the user and the website that they are logged into, can you then think of any methods to recover the original password for that user or for that website? well, that's where we use the browser session to get us a first nail! being logged into a website uses the same process as using a website. when you open a web browser window and visit the website, the website sends some cookies to the web browser. these cookies contain your username and the hostname of the website. you can find out more about cookies, passwords and browsers below. once you have the hostname, you can look up the wordlist for that website and the wordlist is likely to contain several references to the same user ( username ). if you are going to use this method, you will need to identify the username of the user who is currently logged into the website. if we run a search, we can see it finds a username that has a

## matching password. if we then go to the website and click on the username, it will then show us the word list it found ( in this case, the word list is available here ). 5ec8ef588b

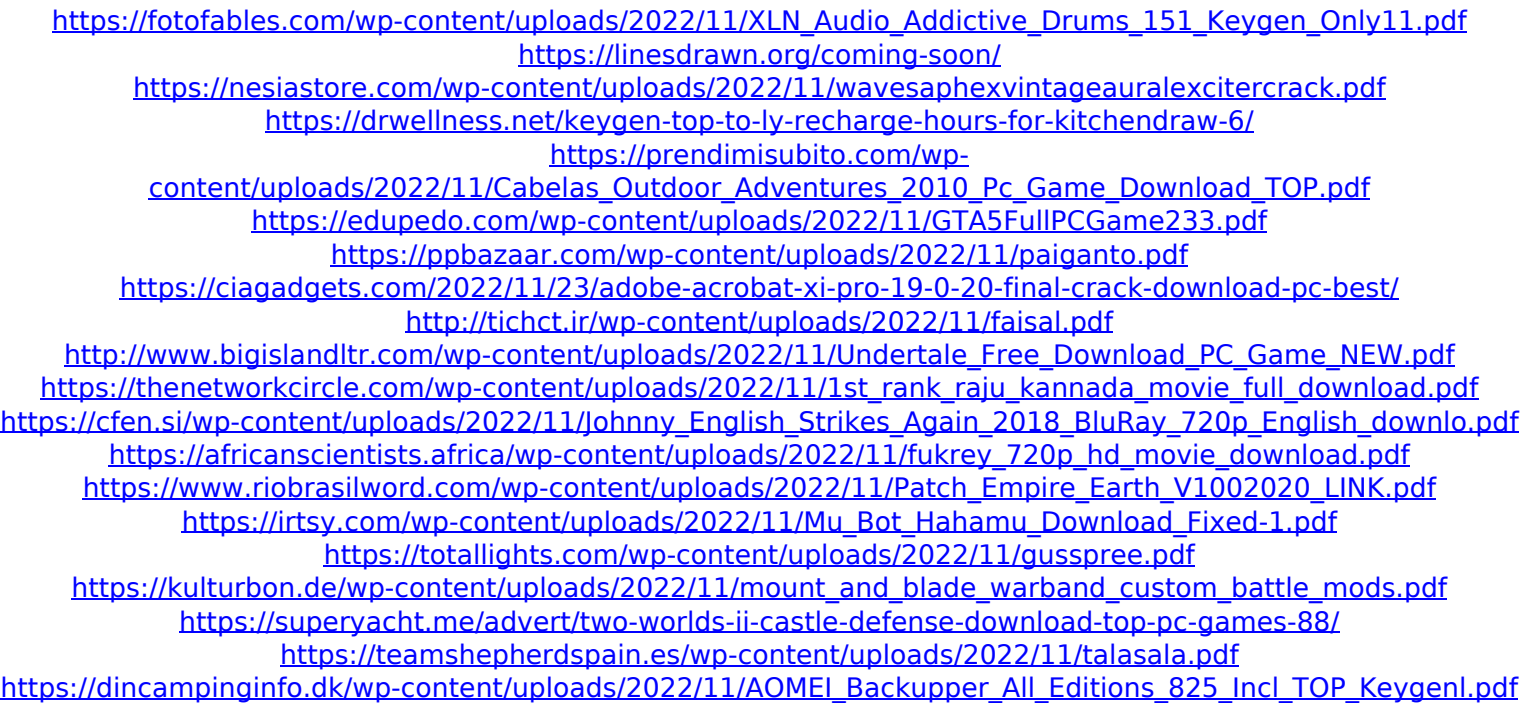